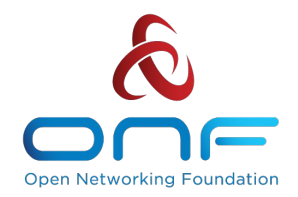

# QA and Testing

 Suchitra Vemuri, ONF Karthick Ramanarayanan, Ciena November 8th, 2017

# QA and Testing Agenda

- Introduction
- Framework Overview
- Test Suites
- QA Jenkins
- Setup/Run Tests
- Collaborations
- Contribution Opportunities

## Introduction

#### Need for a Framework

#### CORD involves validating several components

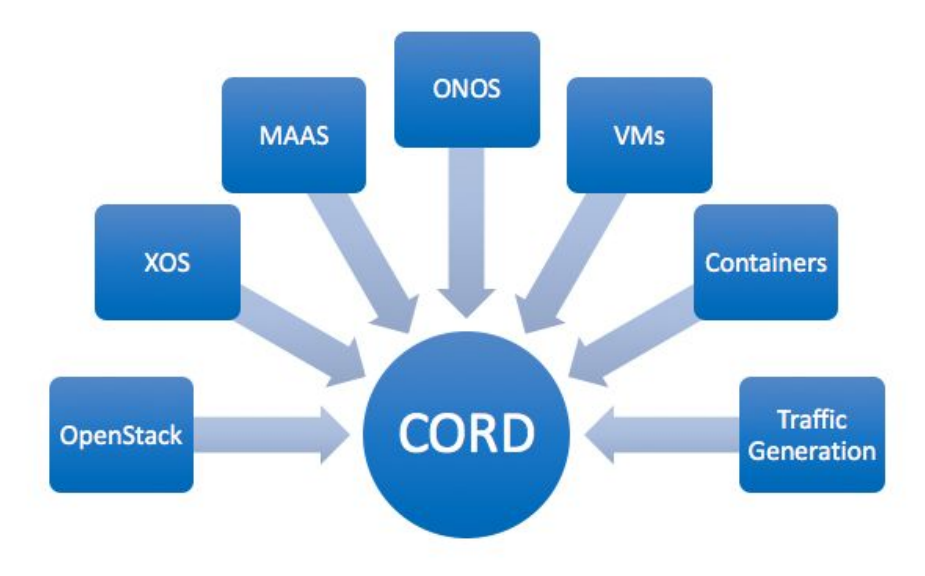

# Introduction Automation Framework

- Test Automation Framework (cord-tester)
	- collection of several test tools
	- deployed in containers
	- creates interfaces to simulate edge traffic
	- can be installed on PODs/VMs
	- Several flavors of tests can be achieved
		- functional, container related, sanity, API, data plane, performance/scale, end-end

## Automation Framework Tool Set/Architecture

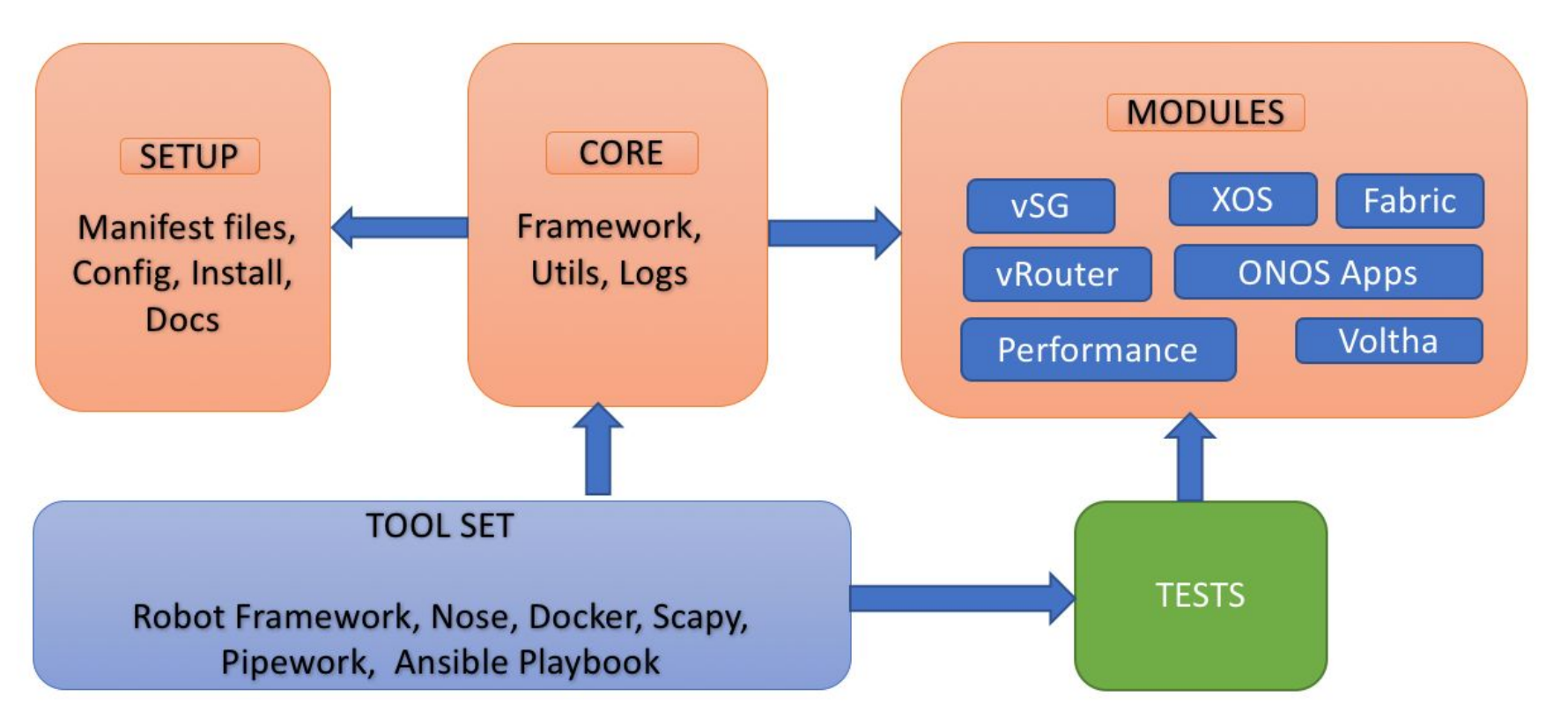

## Test Environments

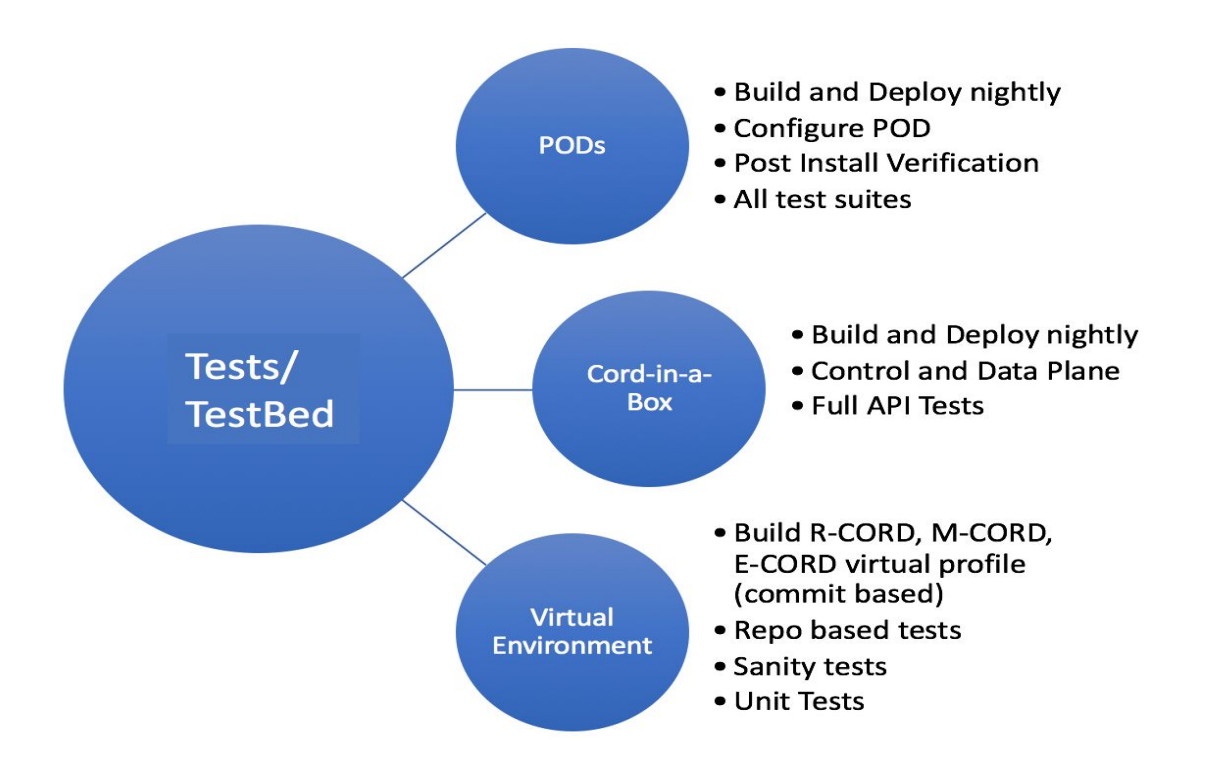

# Test Suites Categories of Tests

- Tests on PODs
- Control Plane
- Data Plane
- API
- Quick Sanity Tests
- End-End

# Test Suites Testing PODs

- Validating PODs
	- Post installation configuration scripts
	- Sanity end-end checks
		- pings between nodes, fabric
		- health checks in onos apps and logs
		- status checks on openstack lxc containers
		- validate MAAS services and container states
		- validate services on fabric
		- validate profile specific service containers
		- control plane

## Test Suites Control Plane

- Validates XOS control plane operations
- Validates on both PODs and virtual environments
- Tests are run using RobotFramework and Python
- Currently tests available for R-CORD

## Test Suites Data Plane

- Validates data plane operations
- Tests available for CiaB
- Tests are run using Nose Framework and Python
- Currently automated tests available for R-CORD only

# Test Suites

Container Based

- Tests run using ansible playbook
- Deploys virtual profiles (R-CORD, M-CORD, E-CORD)
- Quick validation on containers health
- Error checks in the logs

## Test Suites API Related

- XOS REST API tests (all environments)
- XOS gRPC APIs (virtual environments)
- Sanity API tests run for every commit on certain repos

## QA Jenkins

#### Builds and Tests

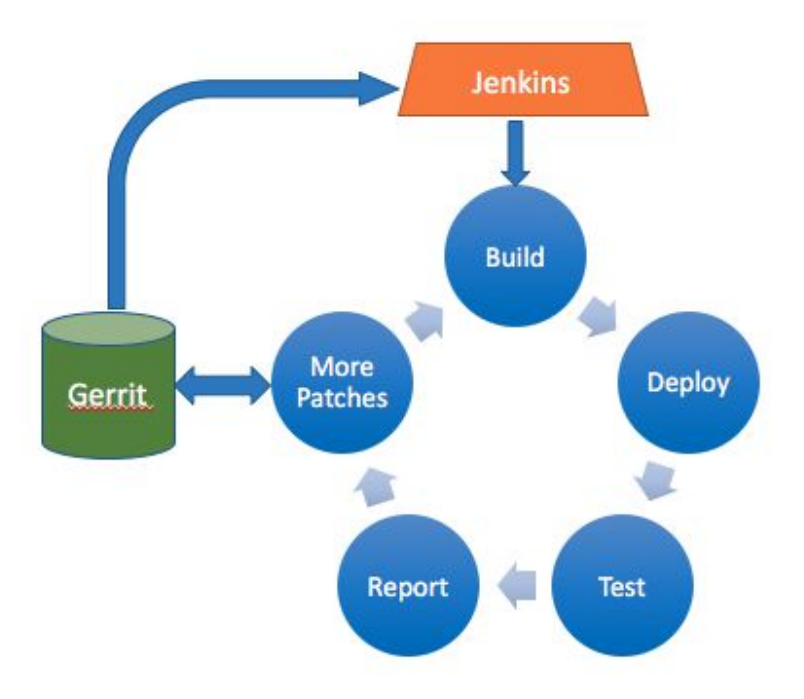

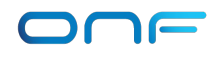

# QA Jenkins Environment

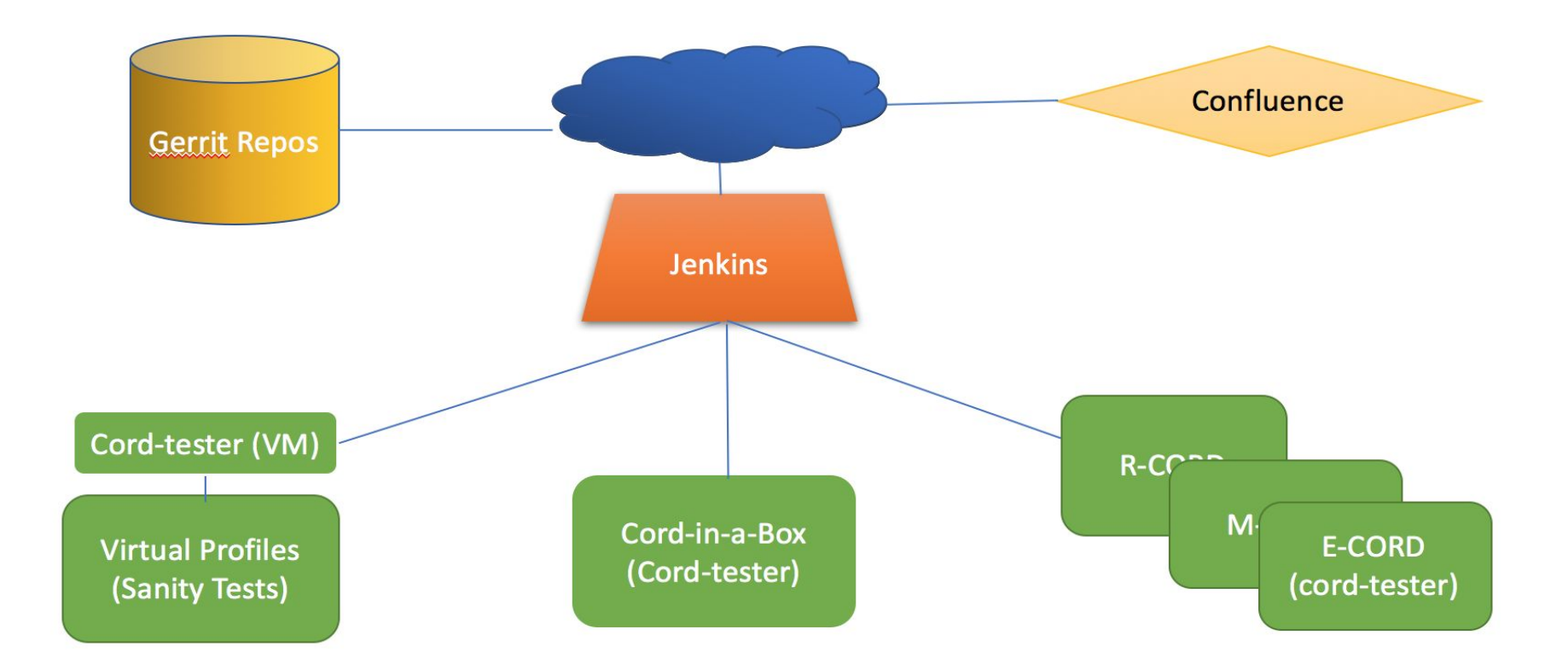

## Jenkins Environment Jobs

• Jenkins jobs are run on various platforms

#### **https://jenkins.opencord.org/view/QA/**

- VMs
	- job triggered by every commit on the repos
	- builds virtual profiles and validates sanity/API based tests
- PODs
	- builds nightly on PODs and runs all available tests
	- R-CORD, E-CORD (global and local) , M-CORD
- CORD-in-a-Box
	- Builds nightly on a physical node and runs all available tests

## Setup and Run Tests Example

Test#: Create a subscriber using XOS(with specific s\_tag and c\_tag) and then validate the data plane connectivity for the created subscriber

# Example

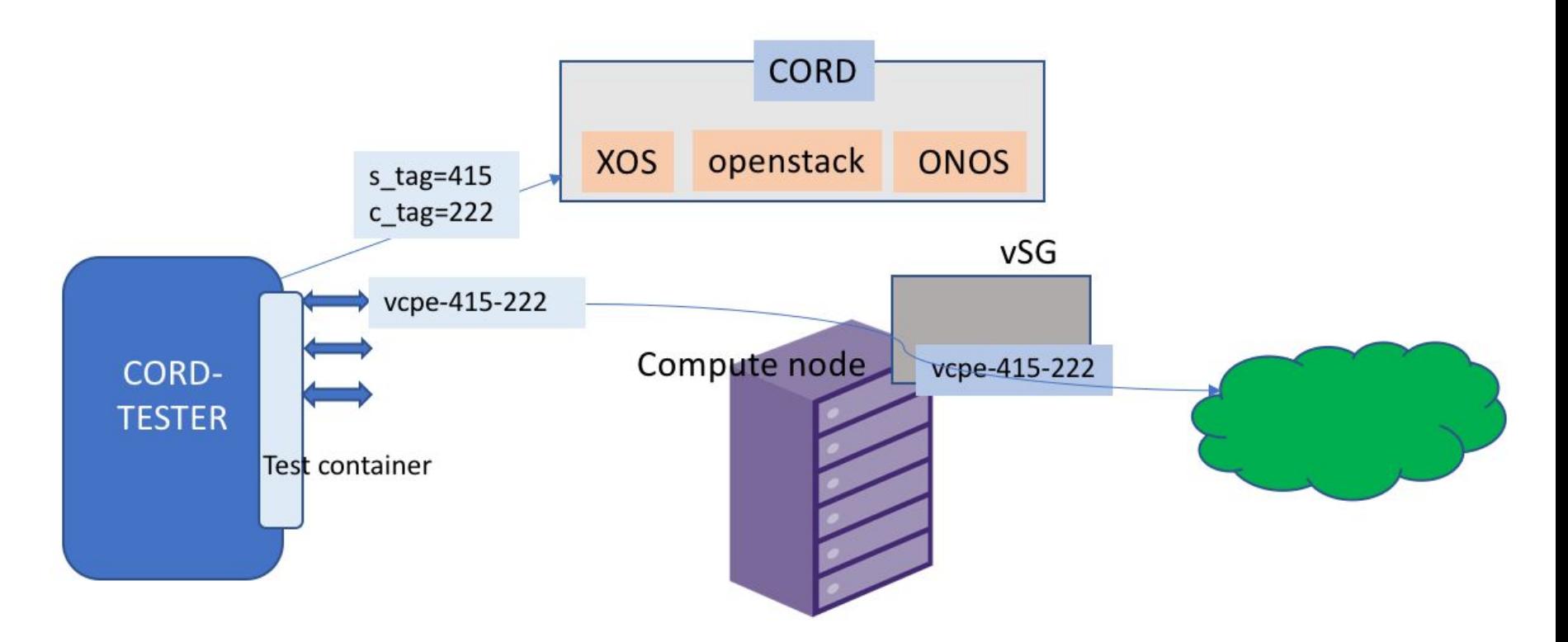

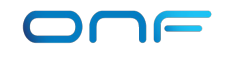

# Setup and Run Tests

### • Setting up the test environment

- git clone <https://gerrit.opencord.org/cord-tester>
- sudo ./src/test/setup/prerequisites.sh --cord

#### • Create test container

• sudo ./cord-test.py setup -m manifest-cord.json

### • Control Plane test to create subscriber

- From `cord-tester/src/test/cord-api/Tests` directory
- Run **pybot Ch\_SingleInstanceTest.txt**

### • Validate the data plane connectivity

• nosetests -v vsgTest.py: vsg\_exchange.test\_vsg\_for\_external\_connectivity

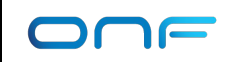

# Community Collaborations Contributions

#### • Ciena

- "cord-tester" framework initiation
- data plane framework
- automated few functional tests for R-CORD and Voltha
- Radisys
	- Automated sanity tests for PODs
- Spirent
	- POD for R-CORD/M-CORD tests
	- Traffic emulation for R-CORD functional scenarios
	- M-CORD functional scenarios

# Community Collaborations **Contributions**

#### • Intel/Ixia/Netronome

• Performance tests using Intel EPC

### • Flex

• PODs for test

• Functional scenarios for R-CORD

## • QCT

• PODs for deployments and tests

# Community Collaborations Community Help

### QA Contribution Opportunities

- Performance/Scale
	- Measure and benchmark performance numbers in multiple areas of CORD
- E-CORD
	- Automation framework development
	- End-end Test development
- M-CORD
	- Automation framework development
	- End-End Test development

=> For more details and questions, please drop by the **ONF QA kiosk desk** 

# QA and Testing

# Thank You

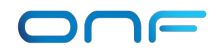